## Bamboo 설치 후 작업

## <span id="page-0-0"></span>Encoding 설정

- 1. Shutdown Bamboo
- 2. Edit <Bamboo Installation Dir>/bin/setenv.sh (.bat for Windows)
- 3. Add this line under JVM\_SUPPORT\_RECOMMENDED\_ARGS=

-Dfile.encoding=utf-8 -Dsun.jnu.encoding=utf-8

4. Restart Bamboo and check that your system encoding changes to utf-8 from the general configuration page.

## <span id="page-0-1"></span>Remote Agent 연결 설정

리모트 애이전트가 연결할 수 있도록 bamboo 서버 주소 설정

## What is the server's address? Base URL<sup>\*</sup> http://192.168.0.253:8085 This is the base URL of this installation of Bamboo. All links created (for emails etc) will be prefixed by This URL. for example "http://61.42.208.136.8085" **Broker configuration** Broker URL nio://192.168.0.253:54663?wireFormat.maxInactivityDuration=300000 Requires Bamboo restart after changing. Broker client URL failover:(tcp://192.168.0.253:54663?wireFormat.maxInactivityDuration=300000 Requires Bamboo restart after changing.

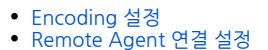